## **TUTO POUR UNE PREMIÈRE CONNEXION SUR L'ENT à l'attention des élèves du collège Emile Maupas**

Il faut aller sur le site web suivant :<http://www.l-educdenormandie.fr/section/caen/> cliquer sur « Se connecter », puis sur « Élève ou parent de l'enseignement public »

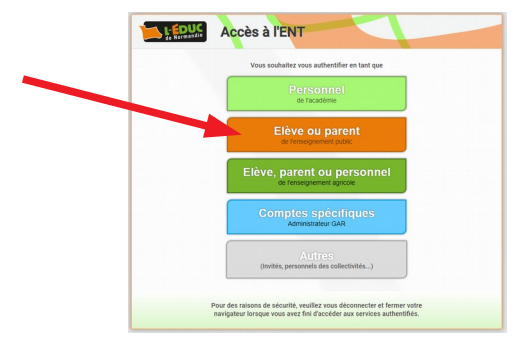

Il faut ensuite entrer les identifiants reçus puis valider.

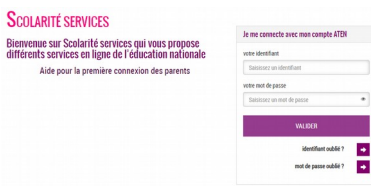

Tu as un petit formulaire à remplir dans lequel il faut écrire **un nouveau mot de passe (**avec **chiffres** ET **lettres** ET entre **8 et 14 caractères)** 

et **saisir une adresse email :**

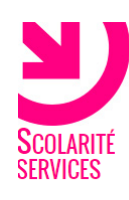

## **PREMIERE CONNEXION**

Première connexion

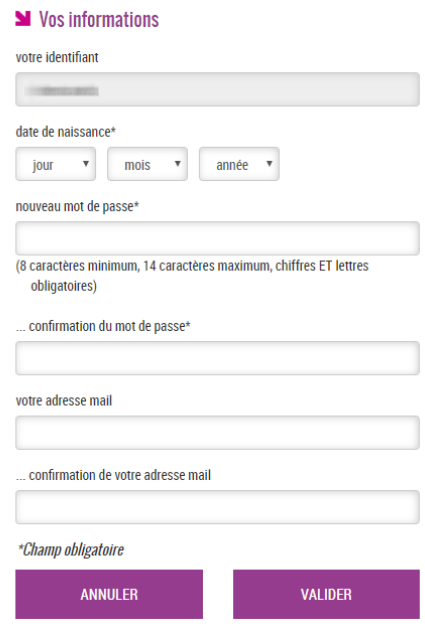

Après avoir validé, ce message doit apparaître :

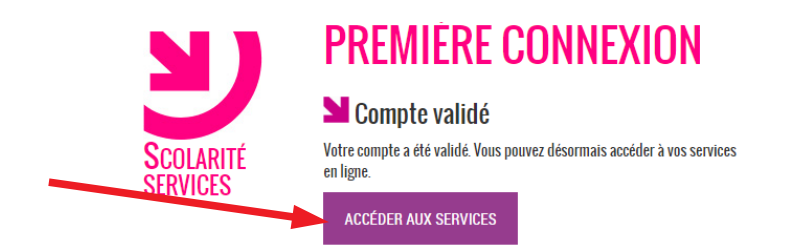

Tu dois ensuite lire puis accepter les termes de la charte d'utilisation :

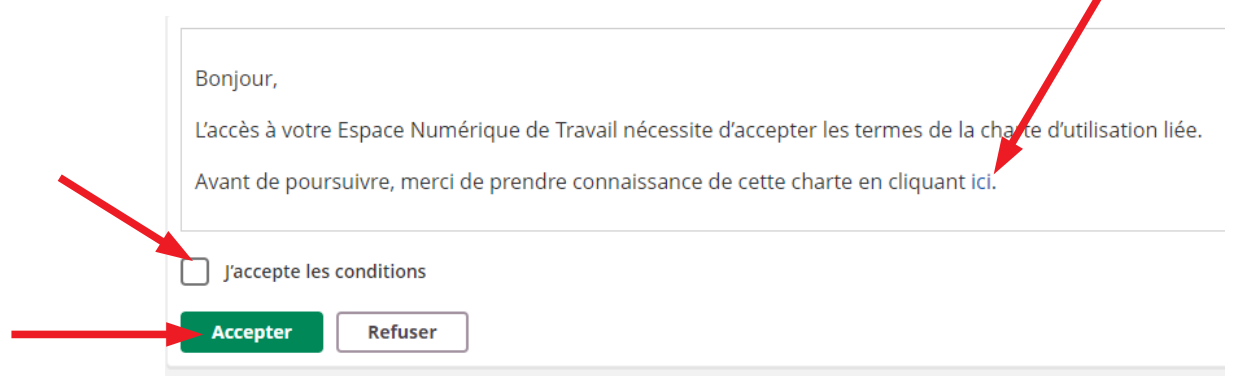

## **Bienvenue sur l'ENT !**

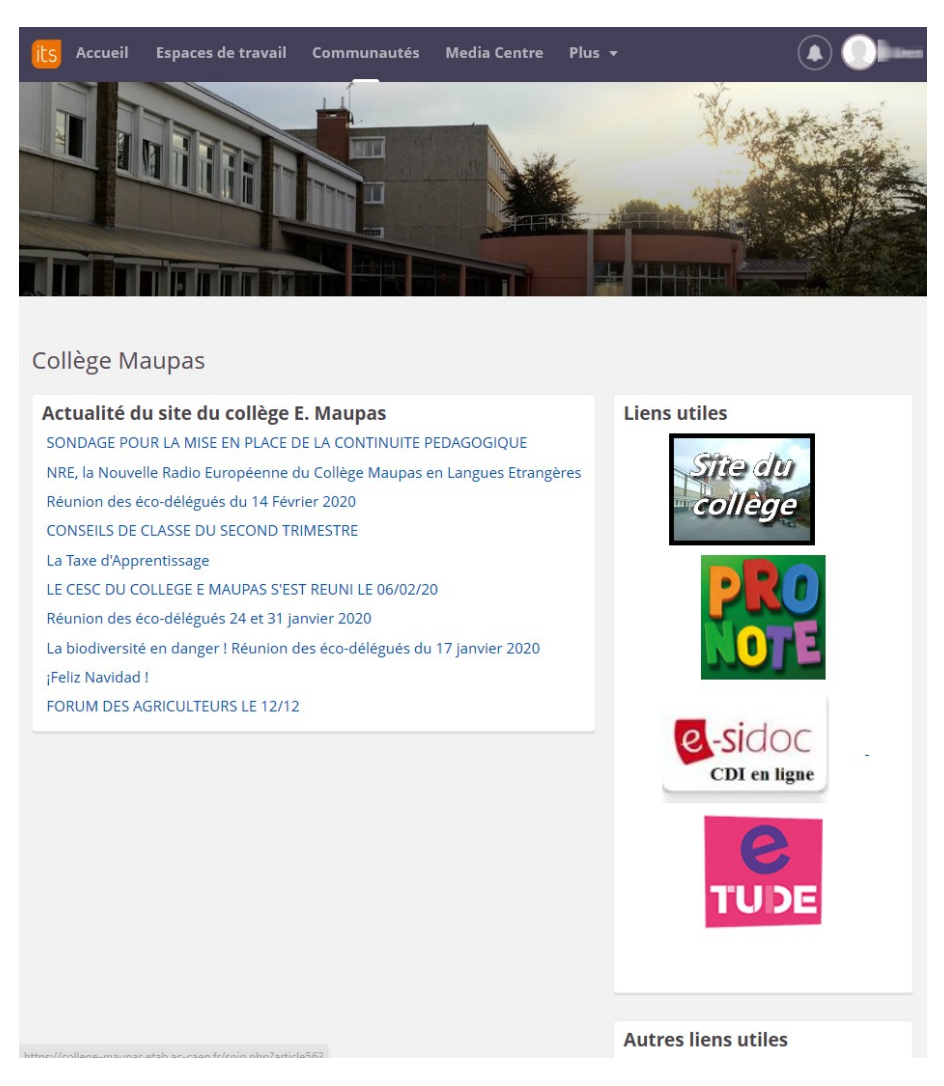